f fCf"fZf~fRf"fVfXfef€fY Š"Ž®‰ïŽĐ

# **Windows95J**

P RealityfVfŠ∏[fY ‰pŒê"ÅWindows95-pHawkEye Ver.1.45WŽb'è"Å New!

Imagine128 Series2(e) "ú–{ŒêWindows95—pHawkEye Ver.3.07Žb'è"Å

#9 FX VisionƒVƒŠ[ƒY—p "ú–{Œê Windows95ƒhƒ‰ƒCƒo Ver.2.06

**▶ #9 FX RealityfVfŠ**[[fY-p "ú-{Œê Windows95fhf‰fCfo Ver.1.21Int

 $\blacktriangleright$  #9 MotionfVfŠ[[fY-p "ú-{Œê Windows95fhf‰fCfo Ver.2.05, žŽ,μ"Å

 $\blacktriangleright$  #9 GXE64 $\frac{1}{4}$ ذ $\frac{1}{2}$ Þ 95ÄÞ× $\frac{2}{5}$ PV2.05"ú-{Œê"Å

# **Windows3.1J**

Imagine128 Series2 (VRAM)"ú–{ŒêWindows3.1—p HawkEye Ver.3.04

#9 Imagine128 Series2e "ú–{ŒêWindows 3.1—p HawkEye Ver.4.02

 $\triangleright$  #9 GXE64 fVfŠ $\sqcap$  f<sup>Y</sup>-p fhf‰fCfo -Int (Disk 1/2) Ver.3.13

 $\triangleright$  #9 Motion771-p 1600x1200•s<i $\Box$ i $\Box$ C $\Box$ <sup>3</sup>ftf@fCf<

**▷** #9 FX fVfŠ[[fY-p fhf‰fCfo -Int (Disk 1/2) Ver.2.13

▶ #9 Imagine128 fhf%fCfo Int V2.31

# **WindowsNT 3.5**

**▶ #9 Imagine128fVfŠ**[[fY-p Windows NTfhf‰fCfo Ver.1.14

#9 GXE64, GXE64Pro, FX ƒhƒ‰ƒCƒo Ver.1.12

#9 GXE64 fVfŠ∏[fY-p "ú-{Œê Windowsfhf‰fCfo Ver.3.13-Int  $(Disk 1/2)$ 

G Žû~^fffBfŒfNfqfŠ DISC2:\DRIVER\N09\64313 1(64313 2)

団  $"à-e$ 

```
fCf''fXfg[] f \cdot \cdot \hat{u} - @
         64313 1\Set{Setup.exe, \delta\angle A\cap s, \mu, \overline{A}fCf''fXfq\cap [f\lt, \mu, \overline{U}, \cdot\neg B]}
```
‰ü'P"

 $\Box$ E'å,«,Èfrfbfgf}fbfv,ð"Ç,Ý $\Box$ ž,ÝfXfNf $\Box$  $\Box$ [f‹, $^3$ ,  $^1$ , $^1$ ,Æ,«, ,,ê,é•s‹  $\dot{\texttt{I}} \Pi$ ‡,  $\dot{\texttt{I}} \Pi \texttt{C} \Pi^3$  $\Box$ EIBM"ÅWindows,ðŽg—pŽž,Ì•s‹ï $\Box$ ‡,Ì $\Box$  $\Box$ ]  $\Box$ @ $\Box$ @fZfbfgfAfbfv•û—@,  $\dot{\Box}$ C $\Box$ <sup>3</sup>  $\Box$ @ $\Box$ @ftfHf"fgfTfCfY, I`ŠÔ^á,¢,ð $\Box$ C $\Box$ <sup>3</sup> ∏@∏@‰ð'œ"x•Ï∏XŽž,â9ResetŽÀ∏sŽž,ÉŒë,Á,½ftfHf"fg—  $\frac{1}{4}$ ,  $\delta\Box\gamma'$ 'è,  $\mu$ ,  $\ddot{A}$ ,  $\phi$ ,  $\frac{1}{2}$ ,  $\dot{I}$ ,  $\delta\Box\Box^3$ 

## IBM"ÅWindows,Ö,ÌfCf"fXfq∏f‹Žž,Ì'∏^Ó

IBM"ÅWindows,ð,<sup>2</sup>Žg—p,Ìf†∏[fU,Ì•û,ÅftfHf"fgfTfCfY,Ì•Ï∏X‹@"\ ,ðŽq—p,∙,é∏ê∏‡,Í∏A∏ã‹LfCf"fXfq∏ſ←•û—  $[0, \delta \check{Z} \check{A}]$  s '  $0, \check{E}$   $\bar{A} \check{Z} \check{Y}$ ,  $\check{I} \check{Z} \check{e}$   $\bar{I}$   $\sharp$ ,  $\check{\delta} \check{Z} \check{A}$   $\bar{I}$  s,  $\mu, \overline{A}, \overline{A}, \overline{A}$ ,  $\overline{A}$ ,  $\overline{A}$ ,  $\overline{A}$ ,  $\overline{A}$ ,  $\overline{A}$ ,  $\overline{A}$ ,  $\overline{A}$ ,  $\overline{A}$ 

 $1.$ DOS $\Box$ ã,ÅWindows<code>fffBf</code>Œf<code>NfqfŠ</code>,É^Ú"®, $\mu\Box$ ASetup.exe,ðŽÀ $\Box$ s

2.fffBfXfvfŒfC, InÝ'è, ðnSuper VGA 800x600 16nF  $9P_4^1$ , 12pt.  $\Box h$ , E $\Box Y$ 'è

3.∏Ä"x,P,ðŽÀ∏s,µ∏AfffBfXfvfŒfC,Ì∏Ý'è,ð∏hVGA  $9P_4^1$  10pt.  $\Box h$ , E $\Box Y$ 'è

 $\prod$ ,  $\pm$ 

,ê,İ $\lceil \Delta$ PS55Gxxx.fon,İftf@fCf<,ðfRfs $\lceil \cdot \rceil$ .é, $\frac{1}{2}$ ,ß,Ė $\lceil \cdot \rceil$ s,¤Žè $\lceil \cdot \rceil$ ,Å, $\cdot \lceil \cdot \rceil$ BŠù,ÉWindowsfffBfŒfNfgfŠ,ÌsystemfffBfŒfNfgfŠ,É,± ,ê,c,Ìftf@fCf<,ªfRfs∏[,ª,ê,Ä,¢,é•û,Í∏A •K—v, ,è,Ü,ユ,ñ∏B

∏¦IBM"Å,ÉfCf"fXfq∏f<,·,é,Æsystem.iniftf@fCf<"à,Ì[386Enh]fZ fNfVf‡f",É

∏@DEVICE=VDDD.386

 $\Box$ @, I $\Box$ Ý'è, ª, Q $\Box$ d"õ^,  $^3$ , ê, é $\Box$ ê $\Box$ ‡, ª, , è, Ü, · $\Box$ B

∏@.±.Ì∏ê∏‡.Í∏AfZfNfVf‡f"f^fCfaf‹.É‹ß.¢.Ù.¤.ðŽc.∙.æ.¤  $\overline{f}$ .  $\mu$ .  $\overline{A}$ .  $\overline{A}$ .  $\overline{A}$ .  $\overline{f}$   $\overline{f}$ 

# **ƒtƒ@ƒCƒ‹\¬(ƒA[ƒJƒCƒuƒtƒ@ƒCƒ‹"à)**

### **DISC2:\DRIVER\NO9\64313\_1** |

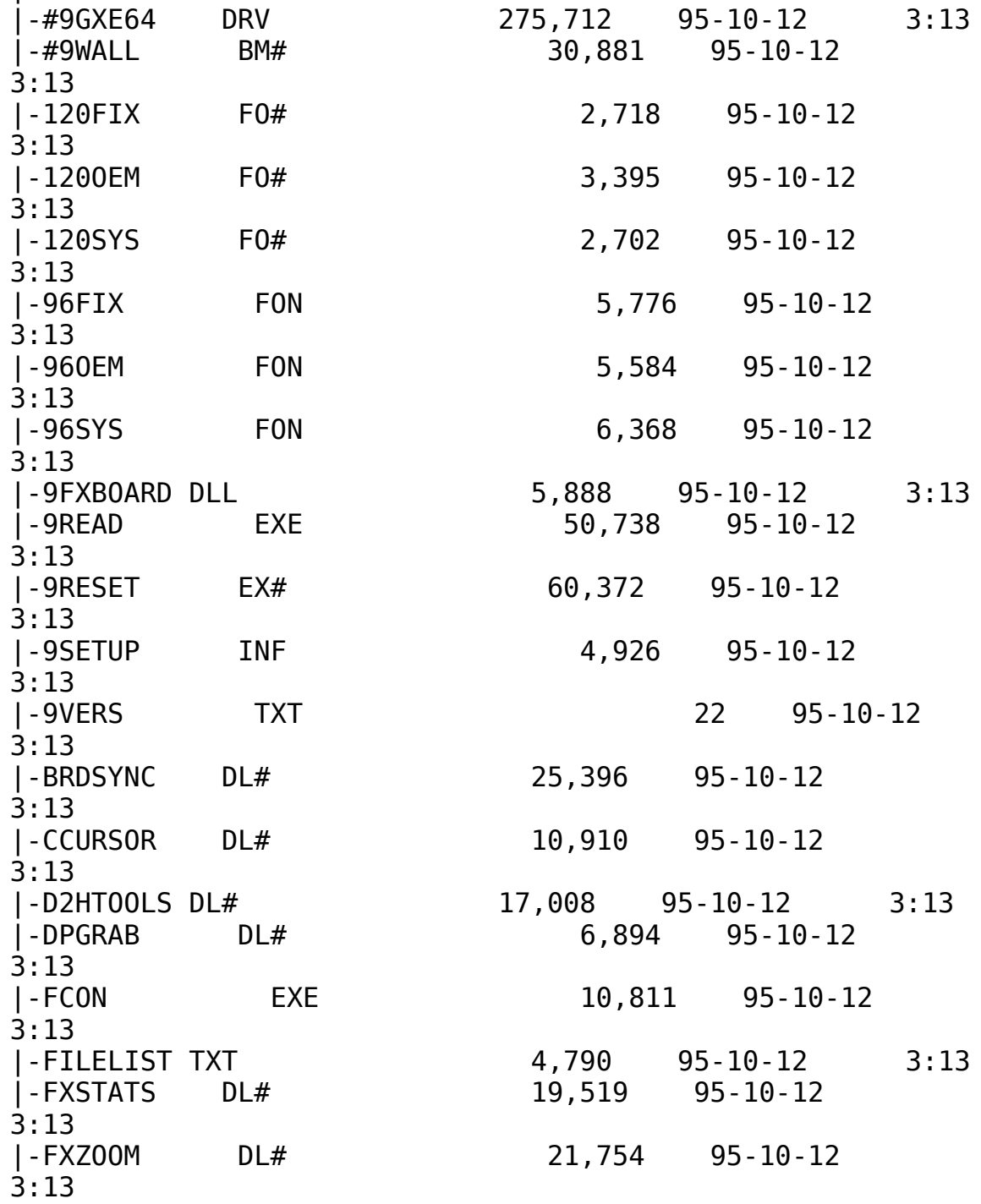

|-GAMMA        EX#                29,371    95-10-12      3:13 |-GMFEATUR DL#  $3,606$   $95-10-12$   $3:13$ |-GREENPC SC# 20,750 95-10-12 3:13 |-HAWKENU    DLL                21,792    95-10-12      3:13 |-HAWKEYE EX# 39,074 95-10-12 3:13 |-HAWKEYE HL# 42,786 95-10-12 3:13 |-HAWKEYE    INI                      468    95-10-12      3:13 |-HAWKFILT DLL 10,704 95-10-12 3:13 |-HAWKJPN DLL 18,432 95-10-12 3:13 |-INTEREX DL# 8,075 95-10-12 3:13 |-INTLDLG DLL 9,728 95-10-12 3:13 |-METER DLL 15,537 95-10-12 3:13 |-MONLIST DL# 21,224 95-10-12 3:13 |-MONLIST IN# 7,936 95-10-12 3:13 |-MOUSEACT DL# 2,804 95-10-12 3:13 |-NETSETUP INF                  3,355    95-10-12      3:13 |-NETWORK TXT 8,127 95-10-12 3:13 |-OEMSETUP INF  $4,269$   $95-10-12$   $3:13$ |-PATTIF DL# 8,975 95-10-12 3:13 |-PLACEWIN DL#  $12,374$  95-10-12  $3:13$ |-READ\_ME    TXT                30,132    95-10-12      3:13    **à–¾ƒtƒ@ƒCƒ‹(‰pŒê)** |-REXCHANG EX# 68,762 95-10-12 3:13 |-REXRES DL# 7,099 95-10-12 3:13 |-RXFEATUR DL#  $2,691$  95-10-12 3:13 |-S3911GRB 3G#  $9,066$   $95-10-12$  3:13 |-SETUP EXE 200,560 95-10-12 3:13 **fCf"fXfg**[[**f**‰[[ |-SQUISH DLL 13,824 95-10-12 3:13 |-SSFEATUR DL#  $2,718$   $95-10-12$   $3:13$ 

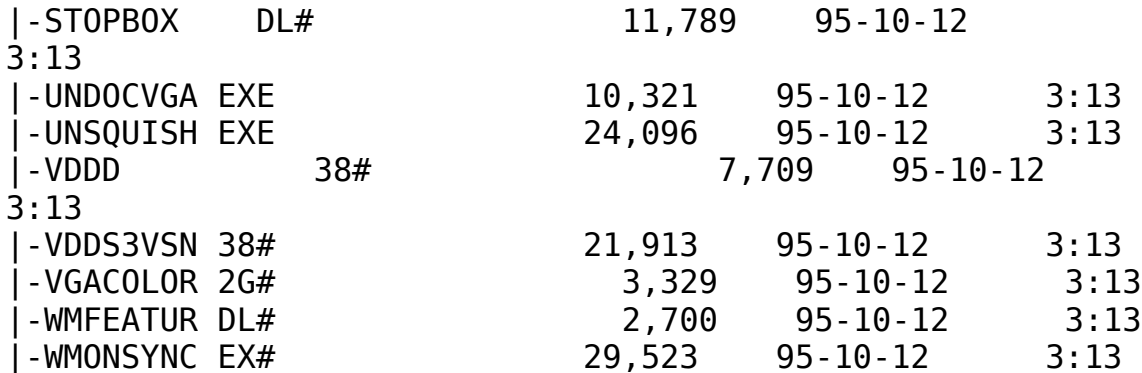

### **DISC2:\DRIVER\NO9\64313\_2**

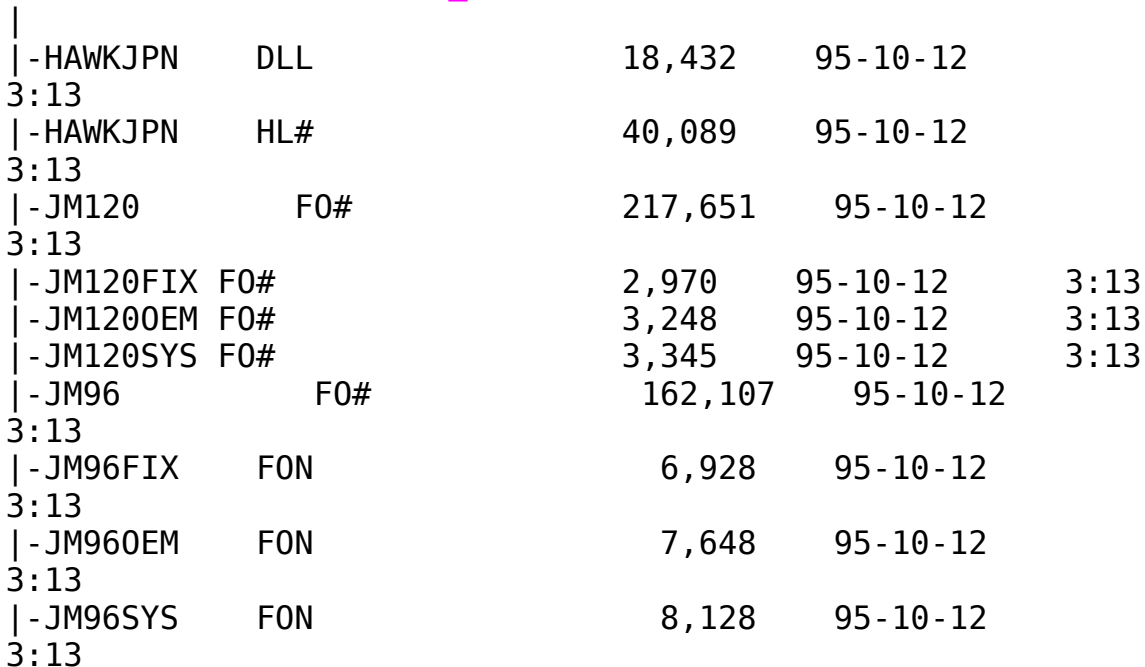

#9 GXE64fVfŠ∏[fY-p "ú-{Œê Windows95fhf‰fCfo Ver.1.02ŽŽ $p''\text{\AA}$  (Disk1/2)

 $\Box$ Žû~^fffBfŒfNfqfŠ DISC2:\DRIVER\N09\64951021(64951022)

 $\blacksquare$  $"à-e$ 

### $fCf''fXfg\Box[f\langle \bullet \hat{u}-\mathbf{Q}$

HawkEye for Windows95,  $\delta$ -"-p,  $\cdot$ , é, É, Í  $\hat{E}$ s<sup>o</sup>, Ì Žè $\Box$ ‡,  $\delta \Box$ s, Á, Ä, - $\frac{3}{4}$ ,  $\frac{3}{4}$ ,  $\frac{4}{18}$ ^È ‰º,ÌŽè∏‡,Íf fEf"f∏∏[fh,ª,ê,½ftf@fCf‹,ªŠù,É"C^Ó,ÌfffBfŒfNfqf Š∏A ,à, $\mu$ ,,Íftf $\sqcap$ fbfs $\sqcap$ [fff $B$ fXf $N$ ,ɉð" $\in$ , $^3$ ,ê,Ä,¢,é, $\pm$ ,Æ,ð'0'ñ,É,µ,Ä,Ü,∙∏B ‰ð"€,  $^3$ , ê, Ä, ¢, È, ¢∏ê∏‡, Í∏A, Ü, ¸‰ð"€, ð∏s, Á, Ä, , ¾,  $^3$ , ¢∏B  $\delta^* \in \mathbb{R}^3$ ,  $\hat{e}$ ,  $\frac{1}{2}$ ftf@fCf<"à, Isetup.exe,  $\delta$ Explore $\Box A$ , à,  $\Box$ , -,Í∏hftf@fCf‹—≟,ðŽw'è,µ,Ä ŽÀ∏s∏h,æ,èŽÀ∏s,·,é∏B ∏i,P∏jfhf‰fCfo,ÌfCf"fXfg∏[f< []Ef}fCfRf"fsf…[][f^[][,ðf fuf‹fNf\$fbfN □EfRf"fgf□□[f<fpflf<, ðf fuf<fNfŠfbfN □E‰æ-ÊfĂfCfRf", ðf\_fuf < fNfŠfbfN ∏EfffBfXfvfŒfC,Ì∏Ú∏×,ð'I'ð []EfffBfXfvfŒfC,Ì•Ï∏X,ð‰Ÿ,µ,Ü,·  $\Box$ EfAf\_fvf^, ÌŽí-Þ, Ì•Ï $\Box$ X, ð‰Ÿ, u, Ü, ·  $\Box$ EfffBfXfNZg-p,ð‰Ÿ, $\mu$ ,Ü,·  $\Box$ EfCf"fXfq $\Box$ [f<fffBfXfN,Ü, $\frac{1}{2}$ ,͉ð"€ , $\mu$ , $\frac{1}{2}$ fffBf $F$ fNfqfŠ,ðŽw'è, $\mu$ , $\ddot{\theta}$ , $\cdot$  $\Box B$ ∏EfffBfXfvfŒfC,Ì•Ï∏X,ð∏I—<sup>1</sup>,μ∏AWindows,ð∏Ä‹N"®,μ,Ü,·∏B *□i,Q*]iHawkEyeft<sup>[</sup>[fefBfŠfefB, IfCf"fXfg<sup>[f<</sup>  $\Box$ EfXf^ $\Box$ [fgf{f^f", $\delta$ ,", $\mu$  $\Box$ Aftf@fCf< $-\frac{1}{4}$ , $\delta \Sigma$ w'è, $\mu$ , $\ddot{\Delta} \dot{\Delta}$  $\Box$ s,·, $\acute{e}$ , $\odot$  $\Box$ A ∏EfGfNfXfvf∏∏[f‰,Åftf@fCf‹,ðŽw'è,µ,ÄŽÀ∏s,µ,Ü,∙∏B ΠΕ‰æ—Ë,Ìf∏fbfZ∏[fW,Ė∏],¢∏Aftf∏fbfs∏[fffBfXfN,İŒðŠ·∏A,à,μ,-,İfffBfŒfNfqfŠ,İ  $\Box$ @•Ï $\Box$ X, ð $\Box$ s, ¢, Ü, · $\Box$ B

∏§ŒÀŽ—∏€∏F

, ±, Ì, ¨ŽŽ, µ"Å, É, ÍŽŸ, Ì, æ, ¤, È $\lceil \S$ ŒÀ, ª, ², ´, ¢, Ü, · $\lceil B \rceil$ B <u><sup>-</sup></u>EInternational Exchange,É,Ä"ú-{Œê•\ަ,ð'I'ð,μ,½ e]ê μ= Ω • \  $\check{z}$ |, <sup>3</sup>, ê, È, ¢•¶Žš, ª, , é $\Box$ B<br> $\Box$ Efwf‹fvftf@fCf‹, Ì"à—e, ª^ê'v, µ, È, ¢•"•ª, ª, , é $\Box$ B

#9 GXE64, GXE64Pro, FX Windows NT 3.5fhf%fCfo V1.12

Žû~^fffBfŒfNfgfŠ DISC2:\DRIVER\N09\9NT 112

 $\Box$  $"a-e"$ 

 $\Box$ 

## NTfhf‰fCfo[[, ÌfCf"fXfg[[f<•û-@

```
1.Žû~^fffBfŒfNfgfŠ
‰º,Ìftf@fCf‹,ðftf∏fbfs∏[fffBfXfN,ÉfRfs∏[,·,é∏B
2.NT, \delta VGAf, \Box [fh, \hat{A} \triangleleft N^{\prime\prime} \circledast, \Box, \Box \Box \Box B3.NT[]ã,ÌfRf"fgf[][[f‹fpflf‹,ÌfffBfXfvfŒfC,ð‹N"®,µ,Ü,·[]B
4.fffBfXfvfŒfC,Ì•Ï∏X,ðŽw'è,µ∏A"fAf fvf^,ÌŽí—
P", Ì•ÏQXf{f^f", ð‰Ÿ,µ,Ü, · QB
5.",»,Ì'½",ð'I'ð,µ□ANTfhf‰fCfo□[fffBfXfPfbfg,Ìfhf
‰fCfu,ðŽw'è,µ,Ü,∙∏B
6.f, fff < fŠfXfg, E "#9 xxx ver.1.12", \frac{1}{2} 'C‰A, \frac{3}{2}, \frac{3}{2}, \frac{4}{2}, \frac{4}{2}, \frac{4}{2}, \frac{4}{2}, \frac{4}{2},ê,ð'I'ð,μ□A"'g,Ý□ž,Þ",̃{ƒ^ƒ",ð‰Ÿ,μ,Ü,·□B
7.Šù'¶,Ìfhf‰fCfo[][,ðŽg—p,·,é,©,Ç,¤,©•·,¢,Ä,-
,é,Ì,Å []A [] V,µ,¢ƒhƒ‰ƒCƒo[] [,ÌŽg-p,ð'I'ð,µ,Ü, · ∏B
8. \overline{A} < N"<sup>®</sup>, \mu, \overline{U}, \cdot \overline{B}
```
•Ï∏X"

 $\vert 2 \vert$ 

fŠftfŒfbfVf…fŒ∏[fq'I'ðŽ^,Ì'∏‰Á 'Ήž‹@Ží,Ì'∏‰Á  $fCf''fXfg[]$   $f\overline{\cdot} \cdot \hat{u}$  -@,  $\hat{1} \cdot \hat{I}$   $X$ Žáб,Ìfof0ftfBfbfNfX

### $ftf@fCf~\langle \text{]} \neg (fA\text{]} [fJfCfufftf@fCf~\langle "a)$

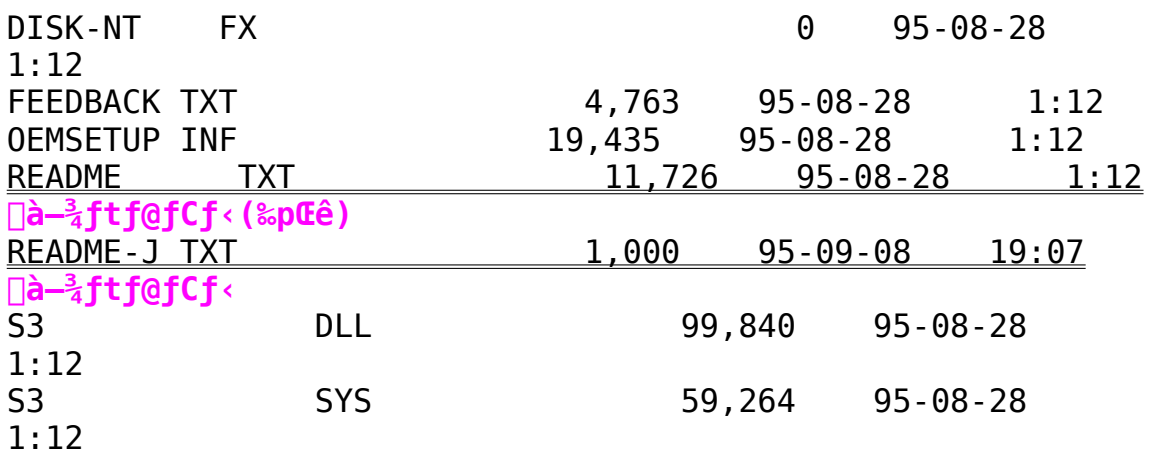

#9 Motion771-p 1600x1200.s<inthcn3ftf@fCf< on Win3.1

 $\Box$  Žû~^fffBfŒfNfgfŠ DISC2:\DRIVER\NO9\FIX\_1600

**"à—e**

**ƒCƒ"ƒXƒg[ƒ‹•û–@**

BRDSYNC.DLL ,ð NUMBER9 fffBfŒfNfgfŠ,É∏ã∏',«fRfs∏[∏B 9RESET.EXE ,ð [@Windows fffBfŒfNfgfŠ,É []ã []',«fRfs[][ [B  $DOS\Box$ ã,Å $\Box$ iWindows,ð,½,¿, , $\degree$ ,È,¢ $\Box$ ó'Ô,Å $\Box$ j                 9RESET , ðŽÀ⊓s⊓B Windows, $\delta \cdot N''$ ®, $\mu \Box A 1600 \times 1200$ ,  $\mathrm{d} \mathcal{S}$ 'œ" $\times$ , $\mathrm{d} \in \mathrm{d} \Box X$ ,  $\cdot$ , $\mathrm{d} \Box B$ 

,  $\pm$ , ê, ÅŽü"g $\Box$ ", Ì•Ï $\Box$ X, ª‰Â"\, É, È, é, Í, , , Å, · $\Box$ B

# **ƒtƒ@ƒCƒ‹\¬(ƒA[ƒJƒCƒuƒtƒ@ƒCƒ‹"à)**

![](_page_10_Picture_112.jpeg)

#9 FX fVfŠ∏[fY-p "ú-{Œê Windowsfhf‰fCfo Ver.2.13-Int  $(Disk 1/2)$ 

G Žû~^fffBfŒfNfqfŠ DISC2:\DRIVER\N09\FX213 1(FX213 2)

団  $"à-e$ 

 $fCf''fXfq\Box f\cdot \bullet \hat{u}-Q$ 

 $FX213$   $1\text{\textbackslash}$ Setup.exe,  $\delta \check{Z}$ A $\sqcap$ s,  $\mu$ ,  $\check{A}$ f $Cf''fXfq\sqcap$  $f \leftarrow \mu$ ,  $\ddot{\theta}$ ,  $\lnot \Box B$ 

‰ü'P"

 $\Pi$ E $\Pi$ GŠÛfGfffBf^ $\Pi$ [,Å,Ì•s‹ï $\Pi$ ‡,Ì $\Pi$ C $\Pi$ <sup>3</sup>  $\Pi$ EIBM"ÅWindows,  $\delta \check{Z}$ q-p $\check{Z}\check{z}$ ,  $\dot{I} \cdot s \cdot i \Pi$ ;  $\dot{I} \Pi C \Pi^3$ ∏@∏@fZfbfgfAfbfv•û—@,Ì∏C∏<sup>3</sup>  $\Box$ @ $\Box$ @ftfHf"fgfTfCfY,ªŠÔ^á,Á,Ä,¢,½,Ì,ð $\Box$ C $\Box$ <sup>3</sup> ∏@∏@‰ð'œ"x•Ï∏XŽž,â9ResetŽÀ∏sŽž,ÉŒë,Á,½ftfHf"fq—  $\frac{1}{4}$ ,  $\delta\Box\gamma'$ 'è,  $\mu$ ,  $\ddot{A}$ ,  $\phi$ ,  $\frac{1}{2}$ ,  $\dot{I}$ ,  $\delta\Box\Box^3$ 

−¢‰ðŒ^"

∏E1280x1024,Ìftf‹fJf‰∏ĬŽž,ÉŽü"q∏",ðŽ©"®"I,É∏Ý'è,µ,È,¢" ∏B  $\overline{Q}$ (e, ±, Ήð 'œ"x, ð, <sup>2</sup> Žg—p, Ī, Æ, «, Í•\ަŽü"g $\Box$ ", Í60HzMax., Æ, è, Ü, · $\Box$ B  $\Box$ E1600x1200,ŕ\ަŽü"q $\Box$ ",ª•Ï $\Box$ X,Å,«,È,¢"

IBM"ÅWindows,Ö,ÌfCf"fXfq∏[f‹Žž,Ì′∏^Ó

IBM"ÅWindows,  $\delta$ , <sup>2</sup>Žq-p, Ift $\Pi$ [fU, I•û,ÅftfHf"fqfTfCfY,I•I $\Pi$ X<@"\ ,ðŽg—p,·,é∏ê∏‡,Í∏A∏ã‹LfCf"fXfg∏[f‹•û— @, ðŽÀ $\sqcap$ s '  $0$  , É $\sqcap$ AŽŸ , ÌŽè $\sqcap$ ‡ , ðŽÀ $\sqcap$ s ,  $\mu$  , Ä , ,  $\frac{3}{4}$ ,  $\frac{3}{4}$  , ¢ $\sqcap$ B

1.DOS∏ã,ÅWindowsfffBfŒfNfgfŠ,É^Ú"®,µ∏ASetup.exe,ðŽÀ∏s

2.fffBfXfvfŒfC,Ì∏Ý'è,ð∏hSuper VGA 800x600 16∏F  $\frac{9}{4}$ , 12pt.  $\Box$ h, É $\Box$ Ý'è

3.∏Ä"x,P,ðŽÀ∏s,µ∏AfffBfXfvfŒfC,Ì∏Ý'è,ð∏hVGA  $9P_7^2$  10pt.  $\Box$ h. E $\Box$ Ý'è

 $\prod$ ,  $\pm$ ີ.e.í∏APS55Gxxx.fon,Ìftf@fCf‹,ðfRfs∏[,·,é,½,ß,É∏s,¤Žè∏‡,Å,·∏ BŠù,ÉWindowsfffBfŒfNfgfŠ,ÌsystemfffBfŒfNfgfŠ,É,± ,ê,ç,Ìftf@fCf‹,ªfRfs∏[,ª,ê,Ä,¢,é•û,Í∏A•K—v, ,è,Ü,ユ,ñ∏B

[]¦IBM"Å,ÉfCf"fXfg[[f<,.,é,Æsystem.iniftf@fCf<"à,Ì[386Enh]fZ  $f$ N $f$ V $f$ ‡ $f$ ", É

@DEVICE=VDDD.386

|

 $\Box$ @, I $\Box$ Ý'è, ª, Q $\Box$ d"õ^, ª, ê, é $\Box$ ê $\Box$ ‡, ª, , è, Ü, · $\Box$ B  $\Box$ @, ±, Ì $\Box$ ê $\Box$ ‡, Í $\Box$ AfZfNfVf‡f" $\overline{f}$ ^ $\overline{f}$ Cfgf<, É<ß, ¢, Ù, ¤, ðŽc, ·, æ, ¤  $\overline{E}$ ,  $\mu$ ,  $\overline{A}$ ,  $\overline{A}$ ,  $\overline{A}$ ,  $\overline{B}$ 

# **ƒtƒ@ƒCƒ‹\¬(ƒA[ƒJƒCƒuƒtƒ@ƒCƒ‹"à)**

### **DISC2:\DRIVER\NO9\FX213\_1**

![](_page_12_Picture_175.jpeg)

|-HAWKENU DLL<br>| 21,792 95-10-12 2:13 |-HAWKEYE    INI                      468    95-10-12      2:13 |-HAWKFILT DLL 10,704 95-10-12 2:13 |-HAWKJPN DLL 18,448 95-10-12 2:13 |-INTLDLG DLL 9,728 95-10-12 2:13 |-JM120FIX F0# 2,970 95-10-12 2:13 |-JM120OEM FO#                  3,248    95-10-12      2:13 |-JM120SYS F0# 3,345 95-10-12 2:13 |-JM96          FO#              162,107    95-10-12      2:13 |-METER DLL 15,537 95-10-12 2:13 |-MONLIST DL# 21,224 95-10-12 2:13 |-MONLIST IN# 7,672 95-10-12 2:13 |-NETSETUP INF                  3,512    95-10-12      2:13 |-NETWORK    TXT                  9,749    95-10-12      2:13 |-OEMSETUP INF                  5,257    95-10-12      2:13 |-READ\_ME    TXT                30,319    95-10-12      2:13    **à–¾ƒtƒ@ƒCƒ‹(‰pŒê)** |-RFMDCI DR# 7,372 95-10-12 2:13  $|-$ S3911GRB 3G# $|$  9,066  $|$ 95-10-12 $|$  2:13 |-SETUP EXE 200,560 95-10-12 2:13 **fCf"fXfg**[[**f**‰[[ |-SQUISH DLL 13,824 95-10-12 2:13 |-UNDOCVGA EXE                10,321    95-10-12      2:13 |-UNSQUISH EXE                24,096    95-10-12      2:13  $|-VDDD$  38# 7,709 95-10-12 2:13 |-VDDVIS68 38#                21,913    95-10-12      2:13 |-VGACOLOR 2G#  $3,329$  95-10-12  $2:13$ **DISC2:\DRIVER\NO9\FX213\_2** | |-#9WALL BM# 30,881 95-10-12 2:13 |-CCURSOR DL#  $10,910$   $95-10-12$ 2:13

![](_page_14_Picture_120.jpeg)

#9 Imagine128 Windowsfhf‰fCfo V2.31Int

Žû~^fffBfŒfNfgfŠ DISC2:\DRIVER\N09\I128 231

#### $\mathbf{r}$  $"à-e$

 $\blacksquare$ 

∙Ï∏X"

f}fCfNfOf\ftfgO@fIftfBfXO»•i,Å,Ì•s‹ïO‡,̉ðOÁ  $\check{S}$ ef, fWf... $\Box$ [f<,  $\check{I}$  $\neg$ x•",  $\check{I} \cdot \check{I}$ r $\Box$ X Žáб,ÌfpftfH∏[f}f"fXfAfbfv Adobe  $ATMZg-pZ\check{z}$ ,  $\check{I} \cdot s \times \check{I} \cap \check{t}$ ,  $\check{I} \& \delta \cap A$ 

## IBM"ÅWindows, $\delta$ ,  $^2\check{Z}$ g-p,  $\cdot$ ,  $\acute{e}\cap\hat{e}\cap\ddagger$

IBM"ÅWindows,  $\hat{A}$ , Inašô,  $\hat{A}$ ,  $\odot$ , Insora,  $\frac{a}{2}$ ,  $\frac{c}{2}$ ,  $\frac{d}{d}$ ,  $\ddot{U}$ ,  $\Box$ B IBM"ú-{ŒêWindows,ð,<sup>2</sup>Žq-p,Ì,¨‹q-l,Í∏A^ȉº,ðŽQ∏Æ,,¾,ª,¢∏B

 $fCf''fXfq\Box[f\langle,\hat{E}\check{S}\check{O},\mu,\ddot{A}]$ 

fCf"fXfg□[f<fffBfXfN,É,Í□AVGADIBJ.3GRftf@fCf<,ªŠÜ,Ü,ê,Ä,¢ ,U, $^1$ ,ñ $\sqcap$ B#9<code>fhf</code> ‰fCfo[[, ðfCf"fXfg[][f<Œã[]AWindowsfffBfXfPfbfg, Ì, R"Ô, æ, èSYSTE  $MffBf\mathfrak{C}fNfgf\check{S},\check{0}fRf\mathfrak{S}\Box$ [,µ,Ä,,¾,ª, $\Box$ B $fRf\mathfrak{S}\Box$ [,ª,ê,È, $\Box$  $\hat{e}\Box$ ‡,Í $\Box$ ADOS Prompt,  $\dot{I} \langle \mathbb{G}'' \setminus \partial \phi - \tilde{\phi} - \rho$ ,  $\hat{A}$ ,  $\langle \phi, \psi \rangle$ ,  $\phi \cap B$ 

 $f$ tfHf"fqfTfCfY, $\ln \theta'$ Ö<@"\

Œ»∏Ý,Ìfhf‰fCfo∏,Å,Í∏AftfHf"fq,Ì∏Ø'Ö‹@"\,Í∏‰Šú"±"üŽž,Í,<sup>2</sup>-~  $p, \bar{f}, \dot{f}, \dot{e}, \dot{\theta}, \ddot{U}, \dot{1}, \ddot{r}$   $\Box \bar{B} f t f H f'' f g, \dot{1} \Box \dot{\theta}' \ddot{\theta} \dot{\theta} \ddot{\theta}' \ddot{\lambda}, \dot{\theta}, \dot{2} - \dot{z} - \dot{z}$  $p, \acute{E}, \grave{E}, \acute{e}$   $\triangleq$   $\uparrow$   $\Box$   $\uparrow$   $\Box$   $\Delta \check{Z}$   $\check{Y}$ ,  $\grave{1}$ ,  $\alpha$ ,  $\approx$  ,  $\acute{E}$ ,  $\mu$ ,  $\ddot{A}$ ,  $\chi$ ,  $\frac{3}{4}$ ,  $\chi$ ,  $\triangleq$   $\Box$   $B$ WindowsfffBfXfPfbfg, I, O"Ô, æ, è∏APS55txxx.fon, Iftf@fCf<, osyst emfffBfŒfNfgfŠ,ÖfRfs∏[∏B

xxx,É,Í∏Asys,oem,fix,Ì,RŽí—Þ,ª"ü,è,Ü,∙∏B , $\frac{1}{2}$ ,  $\frac{3}{4}$ ,  $\mu\Box A$ ,  $\pm$ ,  $\dot{\Gamma}$  < @"\, E,  $\dot{\Gamma}$ (E» $\Box$ YŽŸ,  $\dot{\Gamma}$ , æ, ¤, E—â 'è, ª,  $^2$ , ´, ¢, Ü, · $\Box B$ 96DPI,  $\overline{1}$ 20DPI, », ê,  $\frac{1}{4}$ , ê,  $\overline{E}$ 'Î,  $\mu$  | A, PfTfCfY&º, IftfHf"fg,  $\overline{e}$ S, , è"-,  $\ddot{A}$  ,  $c$  ,  $\hat{e}$  ,  $\acute{e} \Pi B$ ,±,Ì-â'è,ÉŠÖ,µ,Ä,Í∏A‰ð∏Á,ª,ê,é-\'è,Å,∙∏B

 $ftf@fCf$ < $\Box$  $\Box$ 

 $\boxed{2}$ 

![](_page_15_Picture_223.jpeg)

![](_page_16_Picture_138.jpeg)

![](_page_17_Picture_129.jpeg)

#9 MotionfVfŠ∏[fY-p "ú-{Œê Windows95fhf‰fCfo Ver.2.05,  $\ddot{Z}$ ,  $\mu$ <sup>n</sup>Å (Disk1/2)

 $\Box$ Žû~^fffBfŒfNfqfŠ DISC2:\DRIVER\N09\M95205 1(M95205 2)

団  $"à-e"$ 

 $fCf''fXfq\Box f\cdot \bullet \hat{u}-Q$ 

(1) fhf%fCfo, IfCf"fXfg[[f< []Ef}fCfRf"fsf…[][f^[][,ðf fuf‹fNfŠfbfN □EfRf"fgf□□[f<fpflf<, of fuf<fNfSfbfN ∏E‰æ-ÊfAfCfRf", of fuf<fNfŠfbfN  $\Box$ EfffBfXfvfCfC,  $\dot{\Box} \Box \overline{\Box} \Box$ x,  $\delta' I' \delta$ []EfffBfXfvfŒfC, Ì•Ï[]X, ð‰Ÿ, μ, Ü, · ΠΕfAf fvf^,ÌŽí—Þ,Ì•ÏΠΧ,ð‰Ÿ,μ,Ü,· []EfffBfXfNŽg-p,ð‰Ÿ,μ,Ü,· [EfCf"fXfg[[f‹fffBfXfN,Ü,½,ÍŽû~^fffBfŒfNfgfŠ,ðŽw'è,μ,Ü,∙[]B  $\Box$ EfffBfXfvfŒfC,Ì•Ï $\Box$ X,ð $\Box I^{-1}$ , $\mu$  $\Box$ AWindows,ð $\Box$ ċN"®, $\mu$ ,Ü, $\Box$ B (2)HawkEyeft[[fefBfŠfefB, IfCf"fXfg[[f<  $\Box$ EfXf^ $\Box$ [fgf{f^f", $\delta$ , ", $\mu\Box$ Aftf@fCf< $-\frac{1}{4}$ , $\delta\chi$ V'è, $\mu$ , $\ddot{\Delta}\lambda$  $\Box$ s,  $\cdot$ , $\dot{\epsilon}$ , $\odot$  $\Box$ A []EfGfNfXfvf[][[f‰,Åftf@fCf‹,ðŽw'è,μ,ÄŽÀ[]s,μ,Ü,·[]B

ΠΕ‰æ—Ê,Ìf∏fbfZ∏[fW,É∏],¢∏Aftf∏fbfs∏[fffBfXfN,İŒðŠ·∏A,à,μ,-

, IfffBfŒfNfgfŠ, I.I I X, ð S, ¢, Ü, · OB

#9 FX RealityfVfŠ∏[fY-p "ú-{Œê Windows95fhf‰fCfo Ver.1.21Int

 $\Box$ Žû~^fffBfŒfNfqfŠ DISC2:\DRIVER\N09\R95121\DISK1(\DISK2)

 $\mathbf{T}$  $"à-e"$ 

```
fCf''fXfq\Box f\cdot \bullet \hat{u}-Q
```

```
HawkEye for Windows95, \delta-\tilde{e}-p, \cdot, \acute{e}, \acute{E}, \acute{I} \hat{E} \approx \degree, \ddot{I} \check{Z} \approx \Box \approx, \acute{A}, \ddot{A}, \sim\frac{3}{4}, \frac{3}{4}, \frac{1}{4} \BoxB
^È
‰º,ÌŽè[]‡,Íf_fEf"f[][[fh,ª,ê,½ftf@fCf‹,ªŠù,É"C^Ó,ÌfffBfŒfNfgf
\overline{S}\square A, à, \overline{\mu}, , \overline{I} \overline{f}\overline{L}\overline{f}\square f\overline{b}\overline{f}\overline{S}\square \overline{I}\overline{f}\overline{f}\overline{B}\overline{f}X\overline{f}N, \overline{E}\overline{g}\overline{g}\overline{f}\overline{f}, \overline{g}, \overline{e}, \overline{g}, \overline{e}, \overline{R}, ð 'O'ñ, É, µ, \overline{A}, Ü, · \BoxB‰ð"€, \overline{S}, ê, Ä, ¢, È, ¢\Boxê\Box‡, Í\BoxA, Ü, ¸ ‰ð"€
, \delta \Boxs, \dot{A}, \ddot{A}, \frac{3}{4}, \frac{3}{4}, \phi \Box B\delta^* \in, \delta, \frac{1}{2}ftf@fCf < "à, Isetup.exe, \deltaExplore\Box A, à, \mu, -
,Í∏hftf@fCf‹—4,ðŽw'è,µ,ÄŽÀ∏s∏h,æ,èŽÀ∏s,∙,é∏B
<<,<sup>2</sup>'\bigcap<sup>^</sup>0 >>
,±,lfo[[fWf‡f",lfeality332.t'®CD-ROMfhf
‰fCfo, IInternational"Å, Å, · ∏B
```

```
∏Ú,μ,,Í∏A<u>DISC2:\DRIVER\N09\R95121\DISK1\READ_ME.TXT</u>,ð,<sup>2</sup>—,-
,\frac{3}{4}, ^3, \phiB
```
#9 Imagine128fVfŠ∏[fY-p Windows NTfhf‰fCfo Ver.1.14

 $\mathbf{E}$ Žû~^fffBfŒfNfgfŠ DISC2:\DRIVER\N09\I128NT11

#### $\Box$  $"à-e$

## $fCf''fXfg\Box[f\langle \bullet \hat{u}-\mathcal{Q}]$

WindowsNT,  $\delta VGAf$ , [[fh,  $\hat{A} \times N''$ ®ŒãfRf"fgf[|[[f < fpflf < ,©, cfffBfXfvf ŒfCfAfCfRf", ðf fuf ‹fNfŠfbfN, µ□AfffBfXfvfŒfC, I·I□Xf{f^f", ð εΫ,μ,Ü, □B□o,Ä,«,½fEfBf"fhfE,©,çfAf\_fvf^,Ì•I□Xf{f^f",ð ‰Ÿ,µ∏AfffBfXfNŽg-p,ð'I'ð,µ,Ü, ∏BCD-ROMfhf ‰fCfu, ð'I'ð, µ∏ADRIVER\N09\I128NT11, ð'I'ð, , é, Æ"#9 Imagine  $128^{\circ}$ ,  $\frac{1}{2}$ [lo,  $\ddot{A}$ , «,  $\ddot{U}$ ,  $\cdot$ ,  $\dot{I}$ ,  $\dot{A}$ , »,  $\dot{e}$ ,  $\dot{\delta}$  ' I '  $\delta$ ,  $\mu$ ,  $\ddot{A}$ fCf "fXfg[[f <,  $\mu$ ,  $\ddot{A}$ ,  $\frac{3}{4}$ ,  $\frac{3}{4}$ ,  $\phi$ [[B

 $\mathbb{R}$ ΠÚ,μ,, ÍDISC2:\DRIVER\N09\I128NT11\README.TXT, ð, <sup>2</sup> —, -, $\frac{3}{4}$ ,  $\frac{3}{4}$ ,  $\phi$  B

#9 GXE64fVfŠ∏[fY-p"ú-{Œê Windows95fhf‰fCfo Ver.2.05Int プログラムの実行

 $\Box$ Žû~^fffBfŒfNfgfŠ DISC2:\DRIVER\N09\INTD

田  $"à-e"$ 

 $\sqrt{2}$ 

## $fCf''fXfg\Box[f\langle \bullet \hat{u}-\mathcal{Q}]$

HawkEye for Windows95, $\delta$ -"-p,.,é,É,Í'ȉº,ÌŽè $\Box$ ‡,ð $\Box$ s,Á,Ä,- $\frac{3}{4}$ ,  $\frac{3}{4}$ ,  $\frac{1}{4}$   $\Box B$  $CD, É''$ ü,Á,Ä,¢,é $DISC2:\DRIVER\N09\INTD\$ setup.exe,ðExplorer∏A,à,µ,,Í∏hftf@fCf‹—4,ðŽw'è,µ,Ä ŽÀ∏s∏h,æ,èŽÀ∏s,∙,é∏B

 $\Box$ i, P $\Box$ j fhf‰fCfo, ÌfCf"fXfg $\Box$ [f< []Ef}fCfRf"fsf...[[f^[][, of fuf<fNfSfbfN [EfRf"fgf[][[f‹fpflf‹,ðf fuf‹fNfSfbfN □E‰æ-ÊfAfCfRf", ðf\_fuf < fNfŠfbfN ∏EfffBfXfvfŒfC,Ì∏Ú∏×,ð'I'ð ∏EfffBfXfvfŒfC,Ì•Ï∏X,ð‰Ÿ,μ,Ü,·  $\Box$ EfAf fvf^,ÌŽí—Þ,Ì•Ï $\Box$ X,ð‰Ÿ, $\mu$ ,Ü,· ∏EfffBfXfNŽq—p,ð‰Ÿ,µ,Ü,·  $\Box$ EfCf"fXfg $\Box$ [f<fffBfXfN,  $\ddot{\mathrm{U}}$ , $\frac{1}{2}$ , ͉ð"€ , $\mu$ , $\frac{1}{2}$ fffBfCfNfgfŠ, $\delta$ Žw'è, $\mu$ , $\ddot{\theta}$ , $\cdot$  $\Box B$ ∏EfffBfXfvfŒfC,Ì•Ï∏X,ð∏I—<sup>1</sup>,μ∏AWindows,ð∏Ä‹N"®,μ,Ü,·∏B

□i,Q□jHawkEyeft□[fefBfŠfefB,ÌfCf"fXfg□[f<  $\Box$ EfXf^ $\Box$ [fgf{f^f",ð,¨,µ $\Box$ Aftf@fCf< $-\frac{1}{4}$ ,ðŽw'è,µ,ÄŽÀ $\Box$ s,·,é,© $\Box$ A  $\Box$ EfGfNfXfvf $\Box$ [f‰,Åftf@fCf‹,ðŽw'è,µ,ÄŽÀ $\Box$ s,µ,Ü, $\Box$ B ΠΕ‰æ—Ê,Ìf∏fbfZ∏[fW,É∏],¢∏Aftf∏fbfs∏[fffBfXfN,ÌŒðŠ·∏A,à,μ,-,IfffBfŒfNfgfŚ,İ  $\Box$ @•  $\ddot{I}$   $\Box X$ ,  $\delta$  $\Box$ s,  $\phi$ ,  $\ddot{U}$ ,  $\cdot$   $\Box B$ 

 $\Box$ Ŭ,µ,, $\Box$ DISC2:\DRIVER\NO9\INTD\READ ME.TXT, $\delta$ ,  $^2$ —,, $\frac{3}{4}$ ,  $^3$ , $\phi$  $\Box$ B

#9 Imagine128 Series2e "ú-{ŒêWindows 3.1-p HawkEye Ver.4.02

 $\blacksquare$ Žû~^fffBfŒfNfgfŠ DISC2:\DRIVER\N09\I231402

#### $\Box$  $"à-e"$

Imagine128 Series2e-p, l̃"ú-{ŒêWindows 3.1'l̂‰žfhf %fCfo $\Box$ [,Å, · $\Box$ B

### fCf"fXfg[[f‹•û-@

DISC2:\DRIVER\N09\I231402\SETUP.EXE,  $\delta$ Explorer[]A, à, µ, -,Í□hftf@fCf<—4,ðŽw'è,μ,ÄŽÀ□s□h,æ,èŽÀ□s,·,é□B

 $\sqrt{3}$  $\Box$ Ú, µ, , ÍDISC2:\DRIVER\N09\I231402\READ ME.TXT, ð, <sup>2</sup>-, - $\frac{3}{4}$ ,  $\frac{3}{4}$ ,  $\phi$  $\overline{\Box}$ B

#9 FX VisionfVfŠ∏[fY-p "ú-{Œê Windows95fhf‰fCfo Ver.2.06

Žû~^fffBfŒfNfgfŠ DISC2:\DRIVER\N09\VIS206IN

#### $\mathbf{r}$  $"à-e$

 $\mathbf{\hat{\Xi}}$ 

 $fCf''fXfg\Box[f\langle \bullet \hat{u}-\phi]$ 

HawkEye for Windows95, $\delta$ -  $\tilde{e}$ -p,., $\epsilon$ ,É,Í $\hat{f}$ ȉº,ÌŽè $\Box$ ‡, $\delta$  $\Box$ s,Á,Ä,- $\frac{3}{4}$ ,  $\frac{3}{4}$ ,  $\frac{1}{4}$   $\Box$ B

 $\delta^{\omega}(\epsilon, \epsilon^3, \hat{\epsilon}, \frac{1}{2})$ ftf@fCf<"à,Ìsetup.exe,ðExplore $\Box A$ ,à, $\mu$ ,-,Í∏hftf@fCf‹—<sup>1</sup>4,ðŽw'è,μ,Ä ŽÀ∏s∏h,æ,èŽÀ∏s,·,é∏B

<sup></sup> ^È'0,Ìfο∏[fWf‡f",©,ς,̉ü'P" ∏F  $\Box$ Eft $\Box$ [fU $\Box$ [fCf"f^ $\Box$ [ftfF $\Box$ [fX, $\overline{a}$ Windows 95C`Ž®,É•Ï $\Box$ X, 3,ê, $\frac{1}{2}$  $\Box$ B ∏EWindows95fXf^∏[fqŽž,ÉHawkEye.exe,ª∏AŽ©"®"I,É<N"®,<sup>3</sup>,ê,é,æ,  $\overline{A}$ , É, È, Á,  $\frac{1}{2}$  $\overline{B}$  $\Pi$ E $\Pi$ í'"Žž,ÉfCf"fWfP $\Pi$ [f^,Æ,µ,Ä $\Pi$ í'",.,é,æ,¤,É,È.Á. $\frac{1}{2}$  $\Pi$ B ∏Efwf‹fvftf@fCf‹,̉ü'P  $\Box E$ , »,  $\dot{I}$  ' $\frac{1}{4}$ fof0ftfBfbfNfX

∏§ŒÀŽ—∏€∏F ∏§ŒÀŽ—∏€∏F∏E,¨Žg,¢,̊‹«,É,æ,èfpf\fRf"'Ê∏MŽž,É•¶Žš,ª  $\frac{2}{3}$ , ,  $\frac{2}{3}$ , ,  $\frac{2}{3}$ , ,  $\frac{2}{3}$ , ,  $\frac{2}{3}$ ,±,Ì□ê□‡□AfJ□[f\f<Œ`□ó,ð3DfJ□[f\f<,È,Ç,Ìf\ftfgfEfFfAfJ□[f\  $\uparrow$  < , E • I $\sqcap$ X', , ,  $\pm$ , Æ, Å $\sqcap$ A‰ð $\sqcap$ Á,  $\stackrel{3}{\lnot}$ , ê, Ü,  $\cdot \sqcap$ B

ΠΕfΠΠ[fh,Ì∏}Œ`•`‰æ,Å∏A-Í-l,Ì∏Ý'莞∏A'I'ð,μ,½-Í-l,ÆfvfŒfrf...  $\prod$ ,  $\mathbf{i} \cdot \mathbf{\lambda}$   $\mathbf{\Sigma}$   $\mathbf{I}$ ,  $\mathbf{a} \cdot \mathbf{\hat{e}}'$   $\mathbf{v}$ ,  $\mathbf{\mu}$ ,  $\mathbf{\hat{E}}$ ,  $\mathbf{\phi}$  $\Box B\Box i - \{\cdot \P$ ,  $\Diamond$ ,  $\dot{\Gamma} \cdot \Diamond \dot{\angle}$  ;  $\dot{\Pi} \Box \Box \dot{\Box}$ ,  $\Diamond$ ,  $\cdot \Box B\Box \dot{\Box}$ 

 $\Box E$ ,  $\Box Z$ g, ¢, ÌŠÂ<«, É, æ, è $\Box A f X f \Box \Box$ [f<, ªŽ~, Ü, ç, È, , È, é, ±, Æ, ª, ), é $\Box B$ ,±,Ì□ê□‡□Af0f‰fbftfBfbfNfpftfH□[f}f"fX,ðl'i-Ž,Æ,·,©□Af\ ftfgfEfFfAfJ□[f\f<,É•Ï□X,µ,Ä,¢,½,¾,,±,Æ,'nð□Á,Å,«,Ü,·□B

<u><sup>||1</sup>|</u>Π@ΠÚ.u..ÍΠADISC2:\DRIVER\N09\VIS206IN\DISK1\READ ME.TXT.ð.<sup>2</sup> — & $^2$ ,  $^3$ ,  $\phi$  $B$ 

Imagine128 Series2 (VRAM)"ú-{ŒêWindows3.1-pHawkEye

Žû~^fffBfŒfNfgfŠ DISC2:\DRIVER\N09\I231304

#### $\mathbf{I}$  $"à-e$

 $\mathbf{E}$ 

Imagine128 Series2 (VRAM)"ú-{ŒêWindows3.1-pfhf‰fCfo,Å, · ∏B

fCf"fXfg∏[f‹•û-@

HawkEye for Windows95,  $\delta$ -  $\tilde{p}-p$ ,  $\cdot$ ,  $\acute{e}$ ,  $\acute{E}$ ,  $\acute{I}$   $\hat{E}$   $\approx$   $\degree$ ,  $\ddot{I}$   $\check{Z}$   $\approx$   $\degree$ ,  $\delta$   $\Box$  s,  $\acute{A}$ ,  $\ddot{A}$ ,  $\sim$  $,\frac{3}{4},\frac{3}{4},\frac{1}{4}$  B

‰ð" $\epsilon$ ,<sup>3</sup>,ê, $\frac{1}{2}$ ftf@fCf‹"à,Ìsetup.exe,ðExplore $\Box$ A,à,µ,-,Í<sub>□</sub>hftf@fCf‹-<sup>1</sup>4,ðŽw'è,μ,Ä  $\angle$ ŽÀ $\Box$ s $\Box$ h, æ, è $\angle$ ŽÀ $\Box$ s, ⋅, é $\Box$ B

 $\blacksquare$   $\blacksquare$   $\blacks$ 

Imagine128 Series2(e) "ú-{ŒêWindows95-pHawkEye Ver.3.072b'e<sup>"</sup>Å

 $\Box$ Žû~^fffBfŒfNfgfŠ DISC2:\DRIVER\N09\I295307

 $\Box$  $"à-e$ 

Imagine128 Series2-p"ú-{Œê Windows 95'Ήžfhf‰fCfo∏,Å,. DB

fCf"fXfg∏[f<•û-@

DISC2:\DRIVER\N09\I295307\SETUP.EXE, ðExplorer[]A, à, µ, , Í "ftf@fCf < $-\frac{1}{4}$ ,  $\delta \zeta w'$  è,  $\mu$ ,  $\ddot{A} \bar{C} \dot{A}$   $\Box$  s  $\ddot{B}$ ,  $\dot{C}$   $\dot{C}$   $\vdash B$ 

 $\sqrt{3}$ *□*Ú,μ,,Í<u>DISC2:\DRIVER\N09\I295307\READ\_ME.TXT</u>,ð,<sup>2</sup>—,- $\frac{3}{4}$ ,  $\frac{3}{4}$ ,  $\frac{4}{18}$ 

RealityfVfŠ[[fY ‰pŒê"ÅWindows95-pHawkEye Ver.1.45WŽb'è"Å

 $\blacksquare$ Žû~^fffBfŒfNfgfŠ DISC2:\DRIVER\N09\R95145W\DISK1(\ DISK2)

#### <u>ta</u>  $"à-e"$

```
\mathbf{f}C\mathbf{f}"\mathbf{f}X\mathbf{f}\mathbf{g} \Box\mathbf{f} \mathbf{\cdot} \mathbf{\cdot} \mathbf{\cdot} \mathbf{\cdot} \mathbf{\cdot} \mathbf{\cdot} \mathbf{\cdot}
```
HawkEye for Windows95,  $\delta-\tilde{e}-p$ ,  $\cdot$ ,  $\acute{e}$ ,  $\acute{E}$ ,  $\acute{I}$   $\hat{E}$   $\approx$   $9$ ,  $\ddot{I}$   $\check{Z}$   $\approx$   $\Gamma$ ,  $\delta\Gamma$  s,  $\acute{A}$ ,  $\ddot{A}$ ,  $\sim$  $\frac{3}{4}$ ,  $\frac{3}{4}$ ,  $\frac{1}{4}$   $\Box$ B

^È.

```
‰º,ÌŽè[]‡,Íf_fEf"f[][[fh,ª,ê,½ftf@fCf‹,ªŠù,É"C^Ó,ÌfffBfŒfNfgf
\overline{S}\square A, \overline{a}, \overline{\mu}, \overline{I} \overline{I} \overline{I} \overline{I} \overline{I} \overline{I} \overline{S}\square \overline{I} \overline{I} \overline{I} \overline{I} \overline{I} \overline{I} \overline{I} \overline{I} \overline{I} \overline{I} \overline{I} \overline{I} \overline{I} \overline{I}, \overline{A}, \delta ' 0 ' \tilde{n}, \tilde{E}, \mu, \overline{A}, \ddot{U}, \cdot \BoxB‰ð"\epsilon, \tilde{s}, \hat{e}, \ddot{A}, \phi, \dot{E}, \phi\Box\hat{e}\Box\ddagger, \dot{I}\Box A, \ddot{U}, \Box‰ð"\epsilon, \delta \Boxs, \dot{A}, \ddot{A}, \frac{3}{4}, \frac{3}{4}, \phi \Box B
```
 $\delta^* \in$ ,  $\delta$ ,  $\frac{1}{2}$ ftf@fCf < "à, Isetup.exe,  $\delta$ Explore $\Box A$ , à,  $\mu$ , -,Í∏hftf@fCf‹—4,ðŽw'è,µ,ÄŽÀ∏s∏h,æ,èŽÀ∏s,∙,é∏B

```
<<,<sup>2</sup>'\bigcap<sup>^</sup>0 >>
,±,lfo[[fWf‡f",lfeality332.t'®CD-ROMfhf
\frac{1}{2} fCfo, IInternational"\AA, \overline{AB}
```
Ē٦  $\Box$ Ú, µ, , Í $\Box$ ADISC2:\DRIVER\N09\R95145W\READ ME.TXT, ð, <sup>2</sup>- $\sqrt{3}, \sqrt{3}, \sqrt{10}$